## CAD Display Options in X-PAD

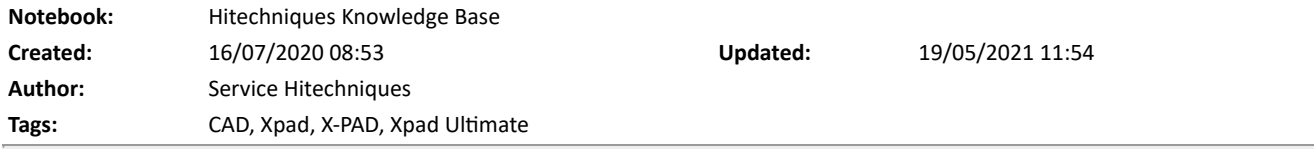

## CAD Display Options in X-PAD

Created: 202000716\_DL

X-PAD software gives plenty of different settings in terms of diplaying point and its description in the map view (CAD, survey point screen or setting out screen).

Here is short description of the most useful settings.

To get to the screen below double tap on any map view screen or go to CAD in X-PAD software.

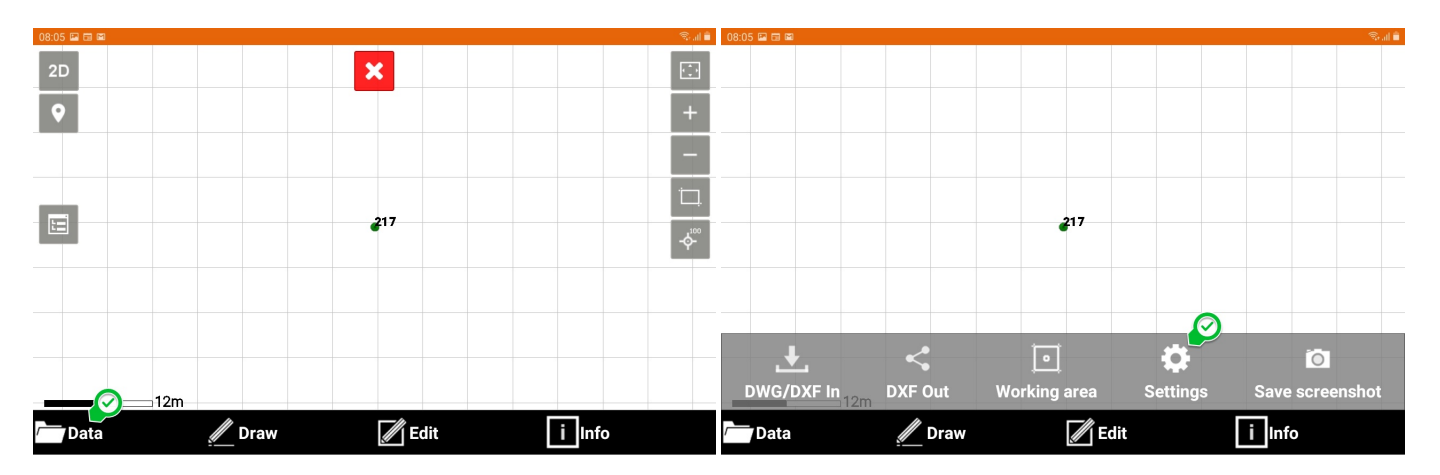

Survey tab with options which points will be visible on the map.

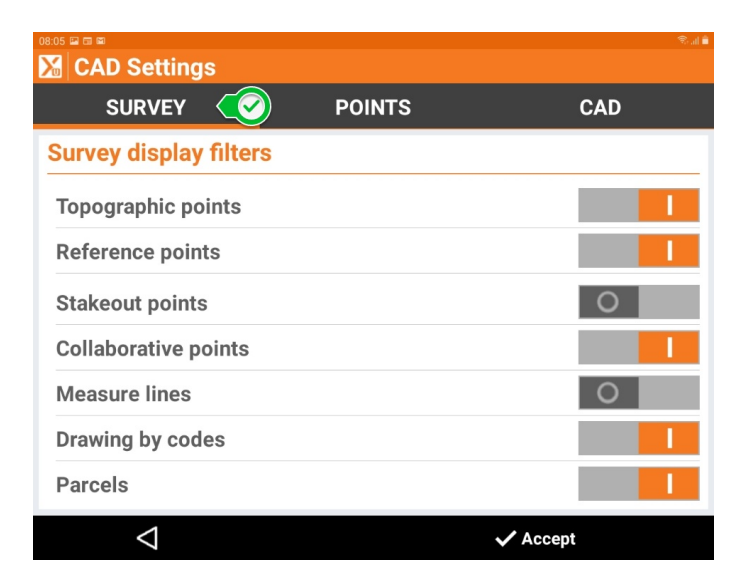

Points tab with options how the point and its description is displayed on the map

- point name: displays point number or name
- $\bullet$  point elevation: switches on or off the point elevation
- point code: short code description
- point description: long code description

point symbol: determines if the symbol is visible or not

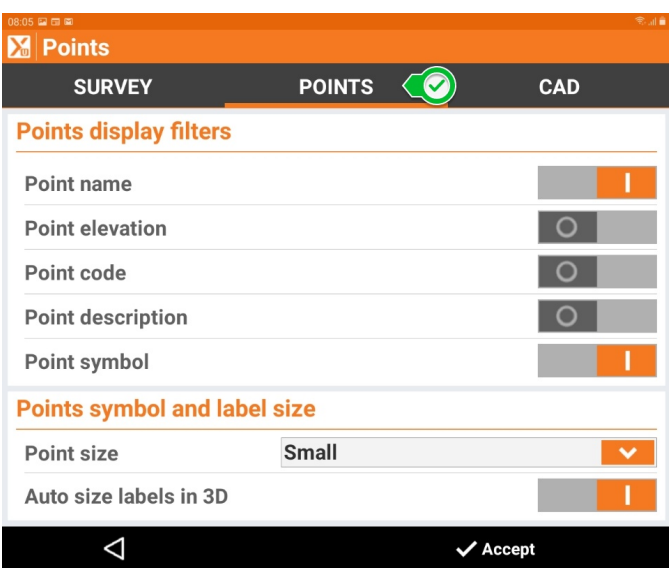

CAD tab allows you to modify drawing types visibility, background for different views and Augmented Reality settings.

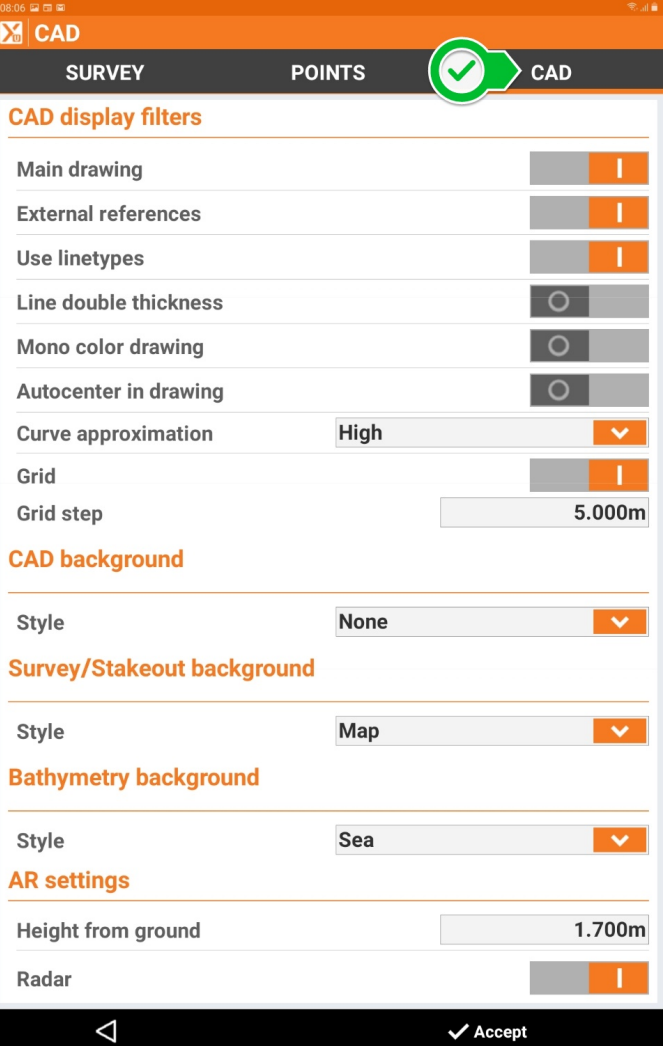

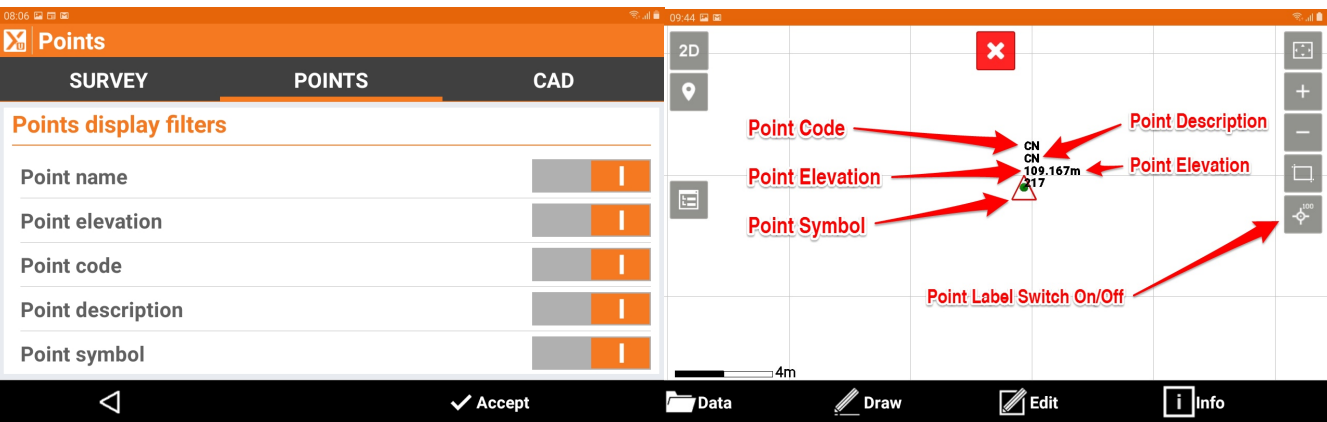

## Changing CAD layers

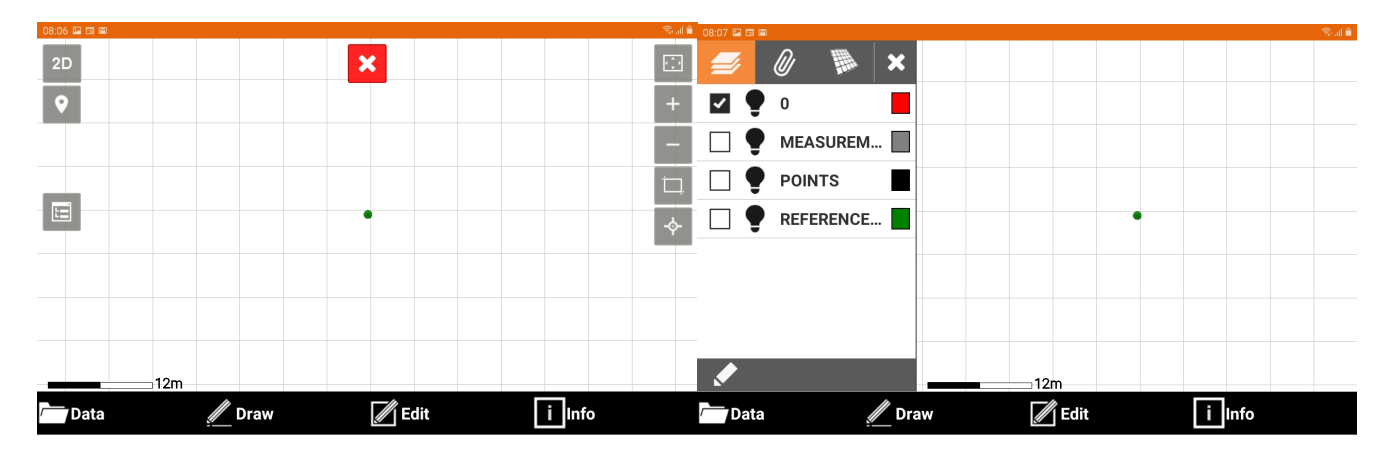

## TIP:

To change the settings permanently and save them as default from main menu go to Settings>CAD> and after setting up preferred options tap on Tools and Save settings as default.

Hitechniques Ltd. © All Rights Reserved